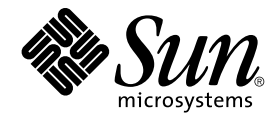

# Solaris OS & Sun Java System Application Server EE(HADB)에 대 한 Sun Cluster 데이터 서비스 안내 서

SPARC 플랫폼판

Sun Microsystems, Inc. 4150 Network Circle Santa Clara, CA 95054 U.S.A.

부품 번호: 819–0239–10 2004년 9월, 개정판 A

Copyright 2004 Sun Microsystems, Inc. 4150 Network Circle, Santa Clara, CA 95054 U.S.A. 모든 권리는 저작권자의 소유입니다.

이 제품 또는 문서는 저작권에 의해 보호되고 사용권에 따라 사용, 복사, 배포 및 디컴파일이 제한됩니다. 이 제품이나 문서의 어떤 부분도 Sun 및 그 사용<br>권 허여자의 사전 서면 승인 없이 어떤 형태로든 어떤 수단을 통해서든 복제해서는 안 됩니다. 글꼴 기술을 포함한 타사 소프트웨어에 대한 저작권 및 사<br>용권은 Sun 공급업체에 있습니다.

제품 중에는 캘리포니아 대학에서 허가한 Berkeley BSD 시스템에서 파생된 부분이 포함되어 있을 수 있습니다. UNIX는 미국 및 다른 국가에서 X/Open<br>Company, Ltd.를 통해 독점적으로 사용권이 부여되는 등록 상표입니다.

Sun, Sun Microsystems, Sun 로고, docs.sun.com, AnswerBook, AnswerBook2 및 Solaris는 미국 및 다른 국가에서 Sun Microsystems, Inc.의 상표 또는<br>등록 상표입니다. 모든 SPARC 상표는 사용 허가를 받았으며 미국 및 다른 국가에서 SPARC International, Inc.의 상표 또는 등록 상표입니다. SPARC 상

OPEN LOOK 및 Sun™ 그래픽 사용자 인터페이스(GUI)는 Sun Microsystems, Inc.가 자사의 사용자 및 정식 사용자용으로 개발했습니다. Sun은 컴퓨터<br>업계를 위한 시각적 또는 그래픽 사용자 인터페이스(GUI)의 개념을 연구 개발한 Xerox사의 선구적인 노력을 높이 평가하고 있습니다. Sun은 Xerox와<br>Xerox 그래픽 사용자 인터페이스(GUI)에 대한 비독점적

미국 정부의 권리 – 상용 소프트웨어. 정부 사용자는 Sun Microsystems, Inc. 표준 사용권 계약과 해당 FAR 규정 및 보충 규정을 준수해야 합니다.

설명서는 "있는 그대로" 제공되며, 법률을 위반하지 않는 범위 내에서 상품성, 특정 목적에 대한 적합성 또는 비침해에 대한 묵시적인 보증을 포함하여 모<br>든 명시적 또는 묵시적 조건, 표현 및 보증을 배제합니다.

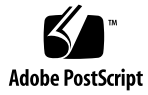

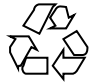

041217@10536

## 목차

#### **[머리말](#page-4-0) 5**

#### **[Sun Cluster HA for Sun Java System Application Server EE\(HADB\)](#page-10-0) 설치 및 구 [성](#page-10-0) 11**

[Sun Cluster HA for Sun Java System Application Server EE\(HADB\)](#page-10-0) 개요 11 작업 맵[: Sun Cluster HA for Sun Java System Application Server EE\(HADB\)](#page-11-0) 설치 및 구 [성](#page-11-0) 12

[Sun Java System Application Server EE\(HADB\)](#page-12-0) 설치 및 구성 계획 13

[Sun Java System Application Server EE\(HADB\)](#page-13-0) 설치 및 구성 14

[Sun Java System Application Server EE\(HADB\)](#page-13-0) 데이터베이스 만들기 14

▼ [Sun Java System Application Server EE\(HADB\)](#page-14-0) 데이터베이스를 만드는 방 [법](#page-14-0) 15

[Sun Cluster HA for Sun Java System Application Server EE\(HADB\)](#page-15-0) 설치 및 구성 계 [획](#page-15-0) 16

[구성 개요](#page-15-0) 16

[구성 계획 질문](#page-16-0) 17

[Sun Cluster HA for Sun Java System Application Server EE\(HADB\)](#page-17-0) 패키지 설치 18

▼ [Sun Java Enterprise System Common Installer](#page-17-0) 프로그램을 사용한 Sun Cluster [HA for Sun Java System Application Server EE\(HADB\)](#page-17-0) 패키지 설치 방법 18

[Sun Cluster HA for Sun Java System Application Server EE\(HADB\)](#page-19-0) 등록 및 구 [성](#page-19-0) 20

▼ [Sun Cluster HA for Sun Java System Application Server EE\(HADB\)](#page-19-0) 구성 및 등 [록 방법](#page-19-0) 20

[Sun Cluster HA for Sun Java System Application Server EE\(HADB\)](#page-22-0) 확장 등록 정보 구 [성](#page-22-0) 23

[Sun Cluster HA for Sun Java System Application Server EE\(HADB\)](#page-24-0) 설치 및 구성 확 [인](#page-24-0) 25

▼ Sun Cluster HA for Sun Java System Application Server EE(HADB) 설치 및 구성확인 방법 25 [성 확인 방법](#page-24-0)

HADB [데이터베이스 유지 보수](#page-24-0) 25

▼ HADB [데이터베이스 유지 보수 방법](#page-24-0) 25

[Sun Cluster HA for Sun Java System Application Server EE\(HADB\)](#page-25-0) 오류 모니터 작 [동](#page-25-0) 26

**[색인](#page-28-0) 29**

### <span id="page-4-0"></span>머리말

*Solaris OS***용** *Sun Java System Application Server EE(HADB)***에 대한** *Sun Cluster* **데이터 서 비스 안내서**에서는 Sun™ Cluster HA for Sun Java System Application Server EE (HADB)를 설치하고 구성하는 방법에 대해 설명합니다.

이 문서는 Sun 소프트웨어 및 하드웨어에 대한 폭넓은 지식이 있는 시스템 관리자를 대 상으로 합니다. 이 문서는 계획이나 판촉용 안내서가 아닙니다. 이 문서를 읽기 전에 시 스템 요구 사항을 확인해야 하며, 필요한 장비 및 소프트웨어를 갖춘 상태여야 합니다.

이 문서에서 설명하는 개념을 이해하려면 Solaris™ 운영 체제에 대한 지식이 있어야 하 고 Sun Cluster에서 사용하는 볼륨 관리자 소프트웨어에 익숙해야 합니다.

## UNIX 명령

이 문서에는 Sun Cluster 데이터 서비스의 설치 및 구성과 관련된 명령에 대한 정보가 들 어 있으며시스템 종료, 부트 및 장치 구성과 같은 기본 UNIX® 명령과 절차에 대한 종합 적인 정보가 수록되어 있지는 **않습니다**. 기본 UNIX 명령 및 절차에 대한 정보는 다음을 참조하십시오.

- Solaris 운영 체제에 대한 온라인 설명서
- Solaris 운영 체제 설명서 페이지
- 시스템과 함께 제공된 기타 소프트웨어 설명서

# 활자체 규약

다음 표는 이 책에서 사용된 활자체 변경 사항에 대하여 설명합니다.

**표 P–1** 활자체 규약

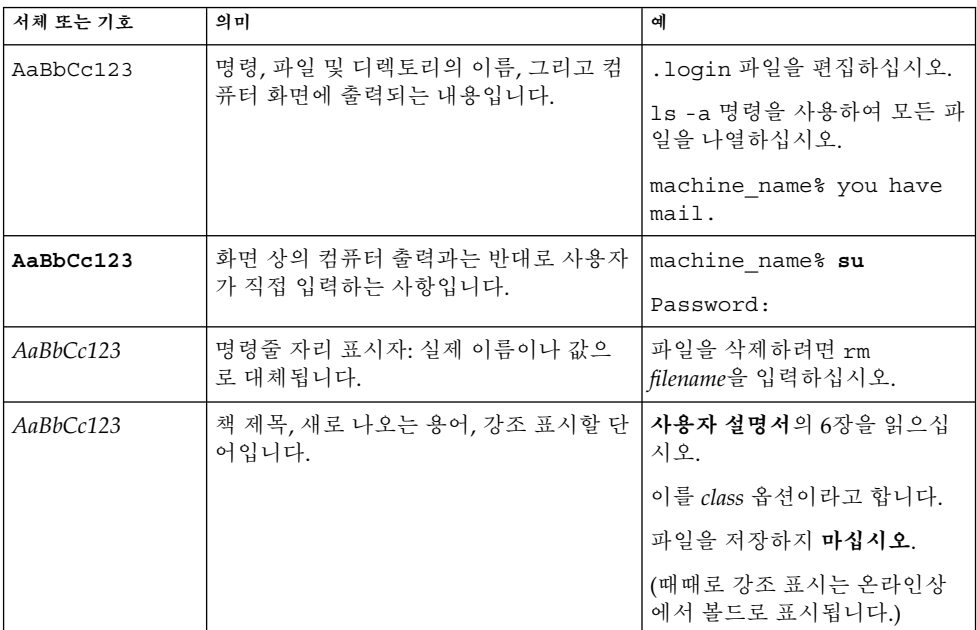

# 명령에 나오는 쉘 프롬프트의 예

다음 표에서는 C 쉘, Bourne 쉘 및 Korn 쉘에 대한 기본 시스템 프롬프트 및 수퍼유저 프 롬프트를 보여줍니다.

**표 P–2** 쉘 프롬프트

| 쉘                       | 프롬프트          |
|-------------------------|---------------|
| C 쉘 프롬프트                | machine name% |
| │C 쉘 수퍼유저 프롬프트          | machine name# |
| │Bourne 쉘 및 Korn 쉘 프롬프트 | S             |

#### **표 P–2** 쉘 프롬프트 *(***계속***)*

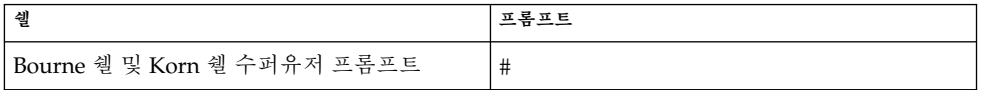

# 관련 문서

Sun Cluster 항목에 대한 정보는 다음 표에 나열된 설명서를 참조하십시오. 모든 Sun Cluster 설명서는 <http://docs.sun.com>에서 이용할 수 있습니다.

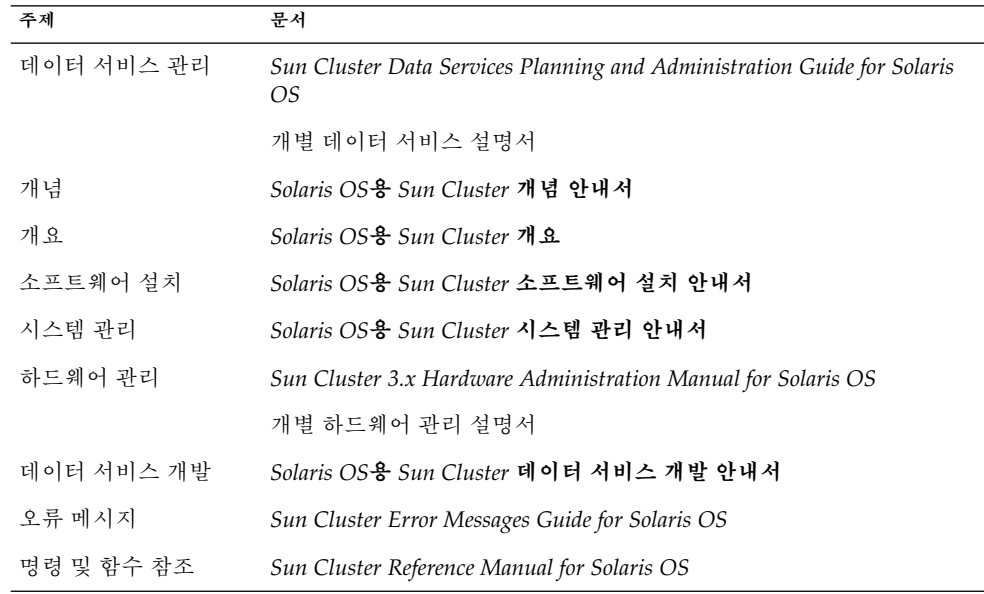

Sun Cluster 설명서의 전체 목록은 <http://docs.sun.com>에서 해당 Sun Cluster 릴 리스의 릴리스 노트를 참조하십시오.

# 관련된 타사 웹 사이트 참조

이 문서에서 참조하는 타사 URL은 추가적인 관련 정보를 제공합니다.

<span id="page-7-0"></span>**주 –** Sun은 이 문서에서 언급된 타사 웹사이트의 사용 가능성에 대하여 책임지지 않습니 다. Sun은 해당 자원 또는 사이트를 통해 사용 가능한 내용, 광고, 제품 또는 기타 자료에 대하여 보증하지 않으며 책임이나 의무를 지지 않습니다. Sun은 해당 사이트나 자원을 통해 사용 가능한 내용, 상품 또는 서비스의 사용과 관련해 발생하거나 발생했다고 간주 되는 손해나 손실에 대해 책임이나 의무를 지지 않습니다.

## Sun 설명서 온라인 액세스

docs.sun.com<sup>SM</sup> 웹 사이트에서 Sun 기술 관련 문서를 온라인으로 이용할 수 있습니다. docs.sun.com 아카이브를 찾아보거나 특정 책 제목 또는 주제를 검색할 수 있습니다. URL은 <http://docs.sun.com>입니다.

## Sun 설명서 주문

Sun Microsystems에서는 제품 설명서를 인쇄물로 제공합니다. 설명서 목록 및 주문 방 법은 <http://docs.sun.com>의 "인쇄본 문서를 구입하십시오"를 참조하십시오.

### 도움말

Sun Cluster 설치 및 사용에 문제가 있으면 서비스 담당자에게 문의하십시오. 문의할 때 다음 정보가 필요합니다.

- 이름 및 전자 메일 주소(있을 경우)
- 회사 이름, 주소 및 전화 번호
- 시스템 모델 및 일련 번호
- Solaris 운영 체제의 릴리스 번호(예: Solaris 8)
- Sun Cluster 릴리스 번호(예: Sun Cluster 3.0)

다음 명령을 사용하여 서비스 담당자에게 제공할 시스템의 각 노드에 대한 정보를 수집 합니다.

<span id="page-8-0"></span>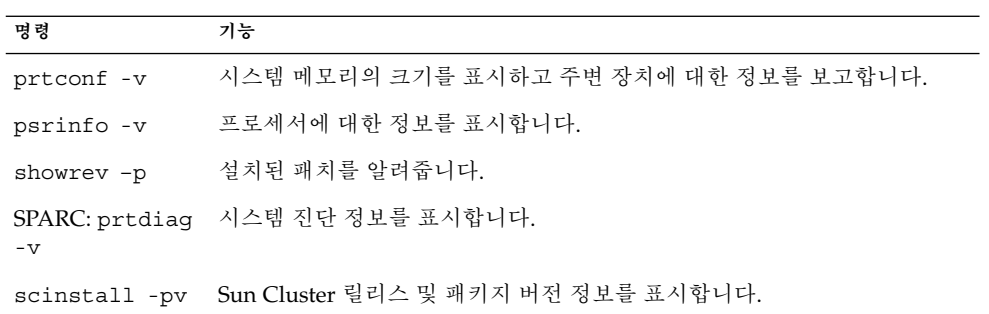

/var/adm/messages 파일의 내용도 준비하십시오.

## <span id="page-10-0"></span>Sun Cluster HA for Sun Java System Application Server EE(HADB) 설치 및 구성

이 장에서는 Sun Cluster HA for Sun Java System Application Server EE(HADB)의 설 치 및 구성 절차에 대해 설명합니다. 이 데이터 서비스가 이전에는 Sun Cluster HA for Sun Java System HADB로 알려졌습니다.

이 장에서는 다음 절차들을 설명합니다.

- 15 페이지 ["Sun Java System Application Server EE\(HADB\)](#page-14-0) 데이터베이스를 만드 [는 방법](#page-14-0)"
- 18 페이지 ["Sun Java Enterprise System Common Installer](#page-17-0) 프로그램을 사용한 Sun [Cluster HA for Sun Java System Application Server EE\(HADB\)](#page-17-0) 패키지 설치 방법"
- 20 페이지 ["Sun Cluster HA for Sun Java System Application Server EE\(HADB\)](#page-19-0) 구 [성 및 등록 방법](#page-19-0)"
- 25 페이지 ["Sun Cluster HA for Sun Java System Application Server EE\(HADB\)](#page-24-0) 설 [치 및 구성 확인 방법](#page-24-0)"
- 25 페이지 "HADB [데이터베이스 유지 보수 방법](#page-24-0)"

## Sun Cluster HA for Sun Java System Application Server EE(HADB) 개요

이 절에서는 Sun Cluster HA for Sun Java System Application Server EE(HADB)가 Sun Java System Application Server EE(HADB)의 고가용성을 어떻게 실현하는지에 대해 설 명합니다.

Sun Cluster HA for Sun Java System Application Server EE(HADB)는 한 번에 여러 노 드에서 마스터되도록 데이터베이스를 구성하는 적절한 확장 등록 정보를 갖춘 데이터 서비스입니다.

<span id="page-11-0"></span>Sun Cluster HA for Sun Java System Application Server EE(HADB)를 여러 노드에서 마스터되는 데이터 서비스로 구성하여 Sun Java System Application Server EE(HADB) 의 고가용성을 실현할 수 있습니다. 데이터 서비스에 대한 일반적인 내용은 *Sun Cluster Data Services Planning and Administration Guide for Solaris OS*의 "Planning for Sun Cluster Data Services"를 참조하십시오.

Sun Java System Application Server EE(HADB) 소프트웨어는 Sun Java System Application Server Enterprise Edition 설치와 함께 패키지화되었습니다. 하지만 필요한 경우 Sun Java System Application Server EE(HADB) 및 Sun Java System Application Server를 별개의 클러스터에서 실행할 수 있습니다. 본 문서에서는 클러스터에서 Sun Java System Application Server EE(HADB)를 사용할 수 있도록 하는 데이터 서비스를 설치하고 구성하는 방법에 대해 설명합니다. 우선 클러스터에서 Sun Java System Application Server EE(HADB)를 활성화하여 세션 및 EJB(Enterprise Java Bean) 지속성 을 제공합니다. Sun Java System Application Server EE(HADB)에 대한 내용은 [Sun Java](http://docs.sun.com/db/coll/s1_asseu1_en) [System Application Server](http://docs.sun.com/db/coll/s1_asseu1_en) 설명서를 참조하십시오. Sun Cluster HA for Sun Java System Application Server EE(HADB) 구현에서는 사용자의 구조가 종속된 응용 프로그 램이 있다고 가정하지 않습니다. 그러나 구매서 전송에 사용되는 데이터베이스 및 웹 서 버와 같이 사용자의 구조가 종속된 응용 프로그램은 고가용성으로 구성해야 하지만 다 른 클러스터에서 실행할 수도 있습니다.

## 작업 맵: Sun Cluster HA for Sun Java System Application Server EE(HADB) 설 치 및 구성

**표 1** 작업 맵: Sun Cluster HA for Sun Java System Application Server EE(HADB) 설치 및 구 성

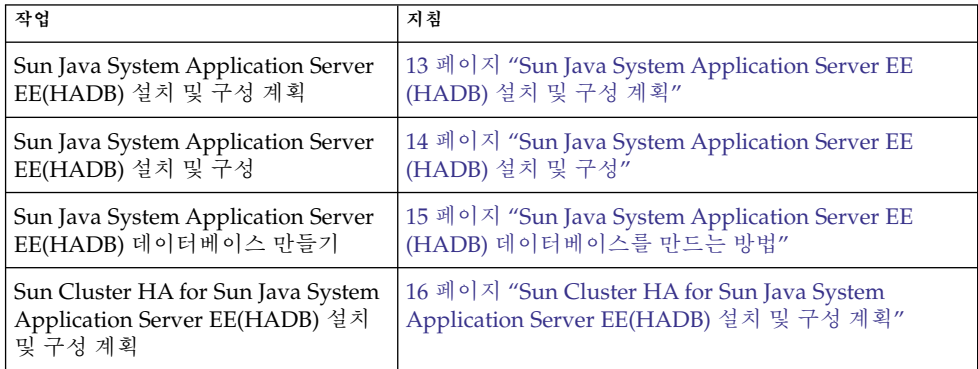

<span id="page-12-0"></span>**표 1** 작업 맵: Sun Cluster HA for Sun Java System Application Server EE(HADB) 설치 및 구 성 *(***계속***)*

| 작업                                                                                                    | 지침                                                                                     |
|----------------------------------------------------------------------------------------------------|----------------------------------------------------------------------------------------|
| Sun Cluster HA for Sun Java System<br>Application Server EE(HADB) 패키<br>지 설치                                 | 18 페이지 "Sun Cluster HA for Sun Java System<br>Application Server EE(HADB) 패키지 설치"      |
| 한 번에 여러 노드에서 마스터되는 데<br>이터 서비스로 Sun Cluster HA for<br>Sun Java System Application Server<br>EE(HADB) 등록 및 구성 | 20 페이지 "Sun Cluster HA for Sun Java System<br>Application Server EE(HADB) 구성 및 등록 방법"  |
| 자원 확장 등록 정보 구성                                                                                               | 23 페이지 "Sun Cluster HA for Sun Java System<br>Application Server EE(HADB) 확장 등록 정보 구성" |
| Sun Cluster HA for Sun Java System<br>Application Server EE(HADB) 설치<br>및 구성 확인                              | 25 페이지 "Sun Cluster HA for Sun Java System<br>Application Server EE(HADB) 설치 및 구성 확인"  |
| HADB 데이터베이스 유지 보수                                                                                            | 25 페이지 "HADB 데이터베이스 유지 보수"                                                             |
| 오류 모니터링 정보 보기                                                                                                | 26 페이지 "Sun Cluster HA for Sun Java System<br>Application Server EE(HADB) 오류 모니터 작동"   |

**주 –** Sun Cluster 구성에서 여러 데이터 서비스를 실행할 경우 다음과 같은 경우를 제외 하고 어떤 순서로든지 데이터 서비스를 설정할 수 있습니다. Sun Cluster HA for Sun Java System Application Server EE(HADB)가 Sun Cluster HA for DNS에 종속될 경우 DNS를 먼저 설정해야 합니다. 자세한 내용은 *Sun Cluster Data Service for Domain Name Service (DNS) Guide for Solaris OS*를 참조하십시오. DNS 소프트웨어는 Solaris 소프트웨 어에 포함되어 있습니다. 클러스터가 다른 서버로부터 DNS 서비스를 받을 경우 먼저 클 러스터를 DNS 클라이언트로 구성하십시오.

## Sun Java System Application Server EE (HADB) 설치 및 구성 계획

Sun Java System Application Server EE(HADB) 구성 및 설치를 시작하기 전에 *Sun Cluster Data Services Planning and Administration Guide for Solaris OS*의 "Configuration Worksheets"에 있는 워크시트와 함께 이 절을 참조하십시오.

<span id="page-13-0"></span>정적 파일 및 데이터를 각 클러스터 노드의 로컬 파일 시스템에 저장합니다. Sun Java System Application Server Enterprise Edition 소프트웨어를 설치하면 Sun Java System Application Server EE(HADB) 소프트웨어도 설치됩니다. 자세한 내용은 *Solaris OS***용** *Sun Java System Application Server***에 대한** *Sun Cluster* **데이터 서비스 안내서**를 참조하십 시오. 데이터베이스를 만들 때 기본적으로 구성 및 데이터 파일이 각 클러스터 노드의 로 컬 파일 시스템에 만들어집니다. 자세한 내용은 Sun Java System Application Server 설 명서를 참조하십시오.

## Sun Java System Application Server EE (HADB) 설치 및 구성

Sun Java System Application Server EE(HADB)는 Java 2 Enterprise Edition(J2EE™) 1.3 호환 관계형 데이터베이스입니다. Sun Cluster HA for Sun Java System Application Server EE(HADB)는 엔터프라이즈 고객의 필요 사항을 충족하도록 설계되었으며 Sun Cluster 소프트웨어의 관리 하에 실행됩니다. Sun Java System Application Server는 가 용성과 확장성이 높은 트랜잭션 세션 상태 지속성 인프라를 제공합니다. Application Server는 HADB를 사용하여 세션 정보를 저장합니다. HADB 관리 클라이언트는 HADB의 명령줄 인터페이스입니다. HADB 구성, 런타임 관리 및 모니터링을 수행하는 데 사용할 수 있는 완벽한 유틸리티가 제공됩니다.

이러한 유틸리티의 사용 지침은 Sun Java System Application Server 설명서, hadbm 설 명서 페이지 및 asadmin 명령 세션 지속성 설명서 페이지를 참조하십시오. Sun Java System Application Server EE(HADB)는 Sun Java System Application Server 버전 7 Enterprise Edition 이상에 번들되어 있습니다. Sun Java System Application Server를 사용한 HADB 설치 및 구성에 대한 자세한 내용은 Sun Java System Application Server 설명서를 참조하십시오. Sun Cluster HA for Sun Java System Application Server 구성 에 대한 자세한 내용은 *Solaris OS***용** *Sun Java System Application Server***에 대한** *Sun Cluster* **데이터 서비스 안내서**를 참조하십시오.

## Sun Java System Application Server EE (HADB) 데이터베이스 만들기

이 절에서는 Sun Cluster 환경에서 초기 HADB 데이터베이스를 구성하고 만드는 절차 에 대해 설명합니다. 데이터베이스를 만들기 전에 다음 제한 사항을 검토하십시오.

- 데이터베이스를 만드는 동안 --hosts 옵션을 사용하여 짝수의 Sun Cluster 호스트 를 지정해야 합니다.
- Sun Cluster 개별 상호 연결 호스트 이름을 사용하여 Sun Cluster 호스트를 지정해야 합니다. 개별 상호 연결 호스트 이름의 예는 clusternode1-priv입니다.

- <span id="page-14-0"></span>■ Sun Java System Application Server EE(HADB) 미러 노드는 다른 Sun Cluster 노드 에 있어야 합니다.
- --inetd 옵션을 사용하지 마십시오.
- 모든 내역 파일, 데이터 및 로그 장치, 데이터베이스 구성 파일은 로컬 파일 시스템에 있어야 합니다.
- 둘 이상의 Sun Cluster 노드가 정지된 상태에 있으면 전체 데이터베이스가 중지됩니 다. 자원 그룹에서는 한 번에 하나의 노드만 정지해야 하며 그렇지 않으면 scswitch -F -g 명령을 사용하여 모든 노드를 정지해야 합니다.
- HADB 자원 그룹을 Resource Group Offload 기능과 함께 사용하지 마십시오.
- HADB 자원 그룹을 HA Storage Plus와 함께 사용하지 마십시오.

#### ▼ Sun Java System Application Server EE(HADB) 데 이터베이스를 만드는 방법

다음 절차의 예에 따라 데이터베이스를 만들고 시작하고 확인합니다.

**1. 데이터베이스를 만듭니다. 이 명령은 데이터베이스를 자동으로 시작합니다.**

```
# hadbm create \
-H clusternode1-priv,clusternode2-priv,clusternode3-priv,clusternode4-priv, \
clusternode5-priv,clusternode6-priv --devicesize=2048 \
-a 4 --set ManagementProtocol=rsh --dbpassword=secret12 \
-s 2 hadb
자세한 내용은 Sun Java System Application Server 설명서를 참조하십시오.
```

```
주 – Sun Cluster 개별 상호 연결 호스트 이름을 사용하여 호스트를 지정해야 합니다.
호스트 이름을 찾으려면 기본 Sun Cluster 노드에서 scconf -p | less 명령을 실
행합니다.
```
**주 –** 권장 SSH 설치를 사용하는 경우 ManagementProtocol 등록 정보를 지정할 필 요가 없습니다.

**2. 데이터베이스가 실행되고 있는지 확인합니다.**

```
# hadbm status hadb --nodes
```
**3. 데이터베이스를 중지합니다.**

# **hadbm stop hadb**

**4. 세션 저장소와 JDBC 연결 풀을 만듭니다. 자세한 내용은 Sun Java System Application Server 설명서를 참조하십시오.**

Sun Cluster HA for Sun Java System Application Server EE(HADB) 설치 및 구성 **15**

### <span id="page-15-0"></span>Sun Cluster HA for Sun Java System Application Server EE(HADB) 설치 및 구성 계획

이 절에서는 Sun Cluster HA for Sun Java System Application Server EE(HADB) 설치 및 구성 계획에 필요한 정보에 대해 설명합니다.

#### 구성 개요

이 절의 다중 마스터 구성을 사용하여 Sun Cluster HA for Sun Java System Application Server EE(HADB)의 설치 및 구성을 계획할 수 있습니다. Sun Cluster HA for Sun Java System Application Server EE(HADB) 데이터 서비스는 추가적인 구성을 지원할 수도 있습니다. 그러나 추가 구성에 대한 자세한 내용은 엔터프라이즈 서비스 담당자에게 문 의해야 합니다.

HADB 구성은 데이터 노드 또는 프로세스 모음으로 정의합니다. 각 노드는 하나 이상의 보조 저장 장치가 있는 주 기억 장치의 전용 영역입니다. 이 저장 장치는 공유 저장소가 아닙니다. 각 HADB 데이터 노드는 주 기억 장치의 영역과 디스크 공간의 여러 영역에 배타적으로 액세스할 수 있어야 합니다. HADB 데이터 노드는 활성 또는 스패어 노드입 니다.

Sun Java System Application Server EE(HADB) 및 Sun Java System Application Server를 실행하는 클러스터에 대해 권장하는 최소 요구 사항은 네 개의 활성 데이터 노 드와 두 개의 스패어 노드입니다. hadbm 명령줄 유틸리티를 사용하여 네 개의 활성 노드 와 두 개의 스패어 노드가 있는 Sun Java System Application Server EE(HADB)를 만드 는 방법에 대한 예는 14 페이지 ["Sun Java System Application Server EE\(HADB\)](#page-13-0) 데이터 [베이스 만들기](#page-13-0)"를 참조하십시오. 고가용성을 위해 HADB 데이터 중복 단위(DRU)를 구 성하여 Sun Cluster 상호 연결을 사용할 수 있습니다. DRU에 대한 자세한 내용은 Sun Java System Application Server 설명서를 참조하십시오. 클라이언트 응용 프로그램의 HADB JDBC 드라이버는 데이터베이스에 대한 고가용성 액세스를 처리합니다.

다음 그림은 Sun Java System Application Server EE(HADB) 및 Sun Java System Application Server에 대해 권장되는 최소 구성을 보여줍니다.

<span id="page-16-0"></span>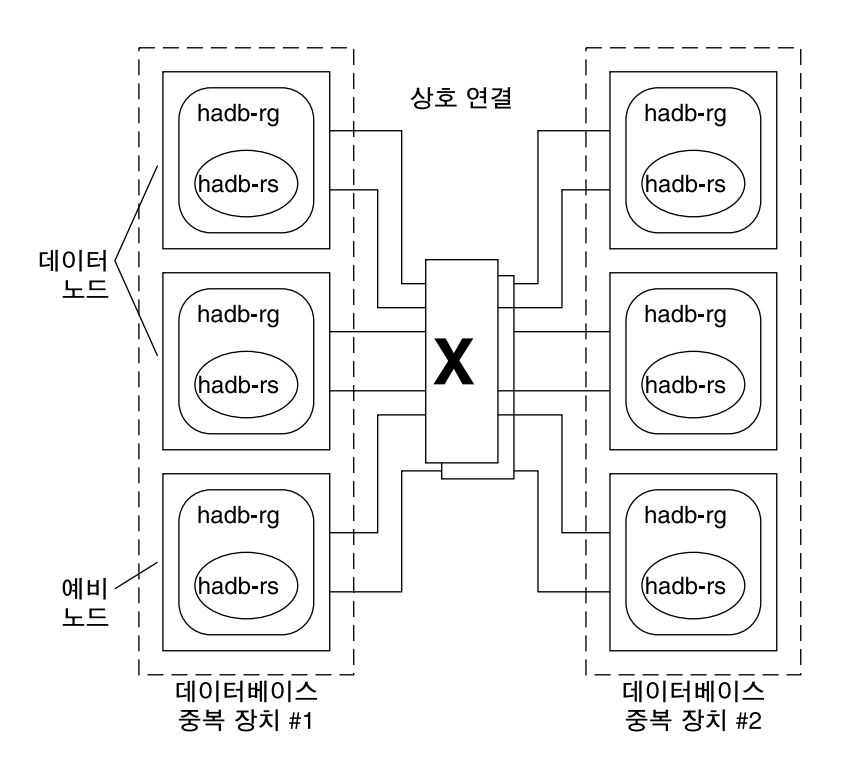

**그림 1** 권장되는 최소 구성

### 구성 계획 질문

이 절의 질문을 사용하여 Sun Cluster HA for Sun Java System Application Server EE (HADB)의 설치 및 구성을 계획할 수 있습니다. 다음 질문과 관련되는 내용은 *Sun Cluster Data Services Planning and Administration Guide for Solaris OS*의 "Considerations"를 참조하십시오. HADB 데이터 서비스를 다른 고가용성 응용 프로그 램과 함께 사용하는 경우 자원 종속성이 있을 수 있습니다. Resource\_dependencies 등록 정보에 대한 자세한 내용은 *Sun Cluster Data Services Planning and Administration Guide for Solaris OS*의 "Standard Properties"를 참조하십시오.

- 내역 파일, 데이터 및 로그 장치, 데이터베이스 구성 파일이 로컬 파일 시스템에 있습 니까?
- 사용할 Sun Cluster 개별 상호 연결 호스트 이름은 무엇입니까?

### <span id="page-17-0"></span>Sun Cluster HA for Sun Java System Application Server EE(HADB) 패키지 설 치

처음 Sun Cluster를 설치할 때 Sun Cluster HA for Sun Java System Application Server EE(HADB) 패키지를 설치하지 않았다면 이 절차를 수행하여 패키지를 설치합니다. Sun Cluster HA for Sun Java System Application Server EE(HADB) 패키지를 설치하는 각 클러스터 노드에서 이 절차를 수행합니다.

동시에 둘 이상의 데이터 서비스를 설치할 경우 *Solaris OS***용** *Sun Cluster* **소프트웨어 설 치 안내서**의 "소프트웨어 설치" 절차대로 수행합니다.

#### Sun Java Enterprise System Common Installer 프로 그램을 사용한 Sun Cluster HA for Sun Java System Application Server EE(HADB) 패키지 설치 방법

명령줄 인터페이스(CLI)나 그래픽 사용자 인터페이스(GUI)를 사용하여 Sun Java Enterprise System Common Installer 프로그램을 실행할 수 있습니다. CLI 및 GUI의 내 용과 명령 순서는 비슷합니다.

이 절차를 완료하려면 Sun Java Enterprise System Common Installer CD-ROM이 필요 합니다.

- **1. Sun Cluster HA for Sun Java System Application Server EE(HADB) 패키지를 설 치하는 각 클러스터 노드에서 수퍼유저로 로그인합니다.**
- **2. (옵션) GUI에서 Sun Java Enterprise System Common Installer 프로그램을 실행하 려면 DISPLAY 환경 변수를 설정해야 합니다.**
- **3. Sun Java Enterprise System Common Installer CD-ROM을 CD-ROM 드라이브에 로드합니다.**

볼륨 관리 데몬 vold(1M)가 실행 중이며 CD-ROM 장치를 관리하도록 구성되어 있 으면 이 데몬이 자동으로 CD-ROM을 /cdrom 디렉토리에 마운트합니다.

**4. CD-ROM의 Sun Java Enterprise System Common Installer 디렉토리로 이동합니 다.**

Sun Java Enterprise System Common Installer는 이 디렉토리에 있습니다.

- # **cd /cdrom/Solaris\_sparc**
- **5. Sun Java Enterprise System Common Installer 프로그램을 시작합니다.**

# **./installer**

- **6. 프롬프트에서 사용권 계약 및 해당 언어 지원을 적용합니다.** 기본적으로 영어 지원이 사용 가능합니다.
- **7. 가용성 서비스 및 Sun Cluster 3.1 하위 구성 요소에서 Sun Java System용 Sun Cluster 에이전트를 선택한 다음 계속 진행합니다.**

이 선택 사항에는 Sun Cluster HA for Sun Java System Application Server EE (HADB)를 비롯하여 Sun Java 시스템 응용 프로그램용으로 사용 가능한 모든 Sun Cluster 데이터 서비스가 포함됩니다.

- **8. 메시지가 표시되면 구성 시간을 선택합니다.**
	- 지금 구성하려면 지금 구성을 선택합니다. 기본값을 적용하거나 무시할 수 있습 니다.
	- 설치한 후에 구성하려면 나중에 구성을 선택합니다.
- **9. (옵션) 제품을 등록하지 않고 제품 업데이트를 받지 않으려면 제품 등록 상자를 선택 취소합니다.**
- **10. 화면의 지침을 따라 Sun Cluster HA for Sun Java System Application Server EE (HADB) 패키지를 노드에 설치합니다.**

Sun Java Enterprise System Common Installer 프로그램은 설치 상태를 표시합니다. 설치가 완료되면 프로그램은 설치 요약 및 설치 로그를 표시합니다.

**11. Sun Java Enterprise System Common Installer 프로그램을 종료합니다.**

설치 프로그램을 종료하기 전에 Sun Cluster HA for Sun Java System Application Server EE(HADB)가 제대로 설치되었는지 확인하십시오. 다음 명령을 실행하여 패 키지가 존재하는지 확인하십시오.

# **pkginfo -l SUNWschadb**

- **12. CD-ROM 드라이브에서 Sun Java Enterprise System Common Installer CD-ROM을 언로드합니다.**
	- **a. CD-ROM이 사용되고 있지 않음을 확인하려면 CD-ROM에 존재하지 않는 디렉 토리로 이동합니다.**
	- **b. CD-ROM을 꺼냅니다.**

# **eject cdrom**

### <span id="page-19-0"></span>Sun Cluster HA for Sun Java System Application Server EE(HADB) 등록 및 구성

이 절차에서는 scrgadm 명령을 사용하여 Sun Cluster HA for Sun Java System Application Server EE(HADB)를 한 번에 여러 노드에서 마스터되는 자원으로 등록하고 구성하는 방법에 대해 설명합니다.

**주 –** 데이터 서비스 등록 및 구성을 가능하게 하는 추가 옵션에 대한 자세한 내용은 *Sun Cluster Data Services Planning and Administration Guide for Solaris OS*의 "Tools for Data Service Resource Administration"을 참조하십시오.

- 이 절차를 수행하려면 다음과 같은 구성 정보가 필요합니다.
- Sun Cluster HA for Sun Java System Application Server EE(HADB)의 자원 유형 이 름(SUNW.hadb)
- 데이터 서비스를 마스터할 수 있는 클러스터 노드의 이름
- ▼ Sun Cluster HA for Sun Java System Application Server EE(HADB) 구성 및 등록 방법

다음 단계를 수행하여 구성을 완료합니다. 확장 등록 정보에 대한 설명은 [표](#page-23-0) 2를 참조하 십시오.

- **1. 클러스터 구성 노드에서 수퍼유저가 됩니다.**
- **2. Sun Java System Application Server EE(HADB)의 자원 유형을 등록합니다.**

# **scrgadm -a -t SUNW.hadb**

**3. Sun Java System Application Server EE(HADB)의 자원 그룹을 만듭니다.**

```
# scrgadm -a -g resource_group \
-y Maximum_primaries=nodes_in_rg \
-y Desired_primaries=nodes_in_rg \
-h nodelist
-a
  자원 그룹이 만들어지도록 지정합니다.
-g resource_group
  만들 자원 그룹의 이름을 지정합니다.
```

```
-y Maximum_primaries=nodes_in_rg
```
자원이 시작할 수 있는 최대 노드 수를 지정합니다. Desired\_primaries 등록 정보 값과 같은 수를 지정해야 합니다.

-y Desired\_primaries= *nodes\_in\_rg*

자원이 시작할 수 있는 필요한 노드 수를 지정합니다. Maximum\_primaries 등 록 정보 값과 같은 수를 지정해야 합니다.

-h *nodelist*

Sun Java System Application Server EE(HADB)를 실행할 클러스터 노드의 서브 세트를 쉼표로 구분하여 지정합니다. 이 옵션을 생략하면 모든 클러스터 노드에서 Sun Java System Application Server EE(HADB)를 실행합니다. 노드 목록 이름을 찾으려면 scconf -p | less 명령을 사용합니다.

#### **4. 자동 복구를 설정하거나 설정하지 않은 상태로 Sun Java System Application Server EE(HADB) 자원을 만듭니다.**

■ 자동 복구 기능이 필요하지 않은 경우 다음 명령을 실행합니다.

```
# scrgadm -a -j resource -g resource_group -t SUNW.hadb \
   -x Confdir_list=config_directory_list \
   -x HADB_ROOT=install_directory \
   -x DB_name=database_name
   -a
     데이터 서비스 자원이 만들어지도록 지정합니다.
   -j resource
     만들 자원의 이름을 resource라고 지정합니다.
   -g resource_group
     자원을 resource_group이라는 자원 그룹에 추가하도록 지정합니다.
   -t SUNW.hadb
     사전 정의된 자원 유형 이름을 지정합니다.
   -x Confdir_list=config_directory_list
     구성 디렉토리의 경로를 지정합니다.
   -x HADB_ROOT=install_directory
     설치 디렉토리를 지정합니다.
   -x DB_name=database_name
     HADB 데이터베이스의 이름을 지정합니다.
■ 자동 복구 기능을 사용하려면 다음 명령을 실행합니다.
  # scrgadm -a -j resource -g resource_group -t SUNW.hadb \
  -x Confdir_list=config_directory_list \
  -x HADB_ROOT=install_directory \
  -x DB_name=database_name \
  -x Auto_recovery=true \
  -x Auto_recovery_command=command \
  -x DB_password_file=password_file
  -x Auto recovery=true
     자동 복구 기능을 사용하도록 지정합니다.
```
Sun Cluster HA for Sun Java System Application Server EE(HADB) 설치 및 구성 **21**

```
-x Auto_recovery_command= command
 데이터베이스 복구 후에 실행할 명령을 지정합니다. 이 확장 등록 정보는
 Auto recovery 등록 정보의 값에 관계없이 옵션입니다.
-x DB_password_file=password_file
 HADB가 데이터베이스 암호를 읽어오는 파일을 지정합니다. 암호 파일의 형식
```
과 내용에 대한 자세한 내용은 Sun Java System Application Server 설명서를 참조하십시오.

**주 –** 자동 복구 명령과 데이터베이스 암호 파일은 모두 각 노드의 로컬 파일 시스 템에 있어야 합니다.

#### **5. 자원 그룹을 온라인 상태로 전환합니다.**

```
# scswitch -Z -g resource_group
-Z 지원 및 해당 모니터를 활성화합니다.
-g resource_group 사용 가능 상태인 응용 프로그램 자원 그룹의 이름을 지정합니
             다
```
**6. 자원 그룹과 HADB 자원이 온라인 상태인지 확인합니다.**

```
# scstat -g
# ps -ef
```
**7. Sun Cluster HA for HADB가 올바로 설치되었는지 확인하려면 다음 명령을 실행합 니다.**

```
# hadbm status database_name --nodes
지정한 데이터베이스가 실행 중이라는 내용이 출력되어야 합니다.
```
다음 예에서는 자동 복구와 함께 SUNW.hadb 자원을 만드는 방법을 보여 줍니다.

**예 1** 자동 복구와 함께 SUNW.hadb 자원 만들기

```
scrgadm -a -j hadb-rs -g hadb-rg -t SUNW.hadb \
-x Confdir_list=/etc/opt/SUNWhadb/dbdef/hadb \
-x HADB_ROOT=/opt/SUNWappserver7/SUNWhadb/4 \
-x DB_name=hadb \
-x Auto_recovery=true \
-x Auto_recovery_command=/usr/local/etc/create-session-store \
-x DB_password_file=/usr/local/etc/hadb-password-file
```
이전 예에서 자원은 다음과 같은 특징을 가집니다.

- 자원은 이름은 hadb-rs입니다.
- 자원은 hadb-rg라는 자원 그룹의 구성원입니다.

- <span id="page-22-0"></span>■ 자원은 SUNW.hadb 자원 유형의 인스턴스입니다. 이 예에서는 자원 유형의 등록에 대 해 설명하지 않습니다.
- 구성 디렉토리 위치는 /etc/opt/SUNWhadb/dbdef/hadb입니다.
- 설치 디렉토리 위치는 /opt/SUNWappserver7/SUNWhadb/4입니다.
- 이 자원과 연관된 HADB 데이터베이스 인스턴스의 이름은 hadb입니다.
- 자동 복구가 설정되어 있습니다.
- 자동 복구 후 실행할 명령의 전체 경로는 /usr/local/etc/create-session-store입니다.
- HADB 암호 파일은 /usr/local/etc/hadb-password-file입니다.

### Sun Cluster HA for Sun Java System Application Server EE(HADB) 확장 등록 정보 구성

이 절에서는 Sun Cluster HA for Sun Java System Application Server EE(HADB) 확장 등록 정보를 구성하는 방법에 대해 설명합니다. 일반적으로 Sun Java System Application Server EE(HADB) 자원을 만들 때 명령줄 scrgadm -x *parameter*=*value*를 사용하여 확장 등록 정보를 구성합니다. *Sun Cluster Data Services Planning and Administration Guide for Solaris OS*의 "Administering Data Service Resources"에서 설 명하는 절차를 사용하여 Sun Cluster HA for Sun Java System Application Server EE (HADB) 확장 등록 정보를 구성할 수 있습니다.

모든 Sun Cluster 등록 정보에 대한 자세한 내용은 *Sun Cluster Data Services Planning and Administration Guide for Solaris OS*의 " Standard Properties"를 참조하십시오.

[표](#page-23-0) 2에서는 Sun Java System Application Server EE(HADB)에 대해 구성 가능한 확장 등 록 정보를 설명합니다. Sun Java System Application Server EE(HADB) 자원을 만들 때 필요한 유일한 확장 등록 정보는 Confdir\_list 등록 정보입니다. Confdir\_list 등 록 정보는 Sun Java System Application Server EE(HADB) 구성 파일이 존재하는 디렉 토리를 지정합니다. 일부 확장 등록 정보는 동적으로 업데이트할 수 있습니다. 그러나 다 른 확장 등록 정보는 자원을 만들 경우에만 업데이트할 수 있습니다. 조정 가능 항목은 각 등록 정보를 변경할 수 있는 경우를 나타냅니다.

Sun Cluster HA for Sun Java System Application Server EE(HADB) 설치 및 구성 **23**

| 이름/데이터 유형                   | 설명                                                                                                    |
|-----------------------------|----------------------------------------------------------------------------------------------------|
| Confdir list (문자열 배열)       | 구성 디렉토리를 가리키는 경로 이름. Sun<br>Cluster HA for Sun Java System Application<br>Server EE(HADB)는 이 확장 등록 정보가 필요<br>하며 이 등록 정보는 하나의 항목을 포함해야<br>합니다. |
|                             | 기본값: 없음                                                                                                    |
|                             | 범위: 없음                                                                                                    |
|                             | 조정 가능: 생성 시                                                                                                    |
| Auto recovery (부울)          | 데이터베이스를 시작할 수 없는 경우 복구를 시<br>도합니다.                                                                                                    |
|                             | 기본값: FALSE                                                                                                    |
|                             | 조정 가능: 언제든지                                                                                                    |
| HADB ROOT(문자열)              | 설치 디렉토리 위치. Sun Cluster HA for Sun<br>Java System Application Server EE(HADB)에<br>는 이 확장 등록 정보가 필요합니다.                                        |
|                             | 기본값: 없음                                                                                                    |
|                             | 조정 가능: 생성 시                                                                                                    |
| Auto_recovery_command (문자열) | 데이터베이스를 복구한 후 실행할 명령. 이 확<br>장 등록 정보는 Auto recovery 등록 정보의<br>값에 관계없이 옵션입니다.                                                                  |
|                             | 기본값: " "                                                                                                    |
|                             | 조정 가능: 언제든지                                                                                                    |
| DB password file (문자열)      | HADB가 암호를 읽어오는 파일.                                                                                                    |
|                             | 기본값: ""                                                                                                    |
|                             | 조정 가능: 언제든지                                                                                                    |
| DB name (문자열)               | HADB 데이터베이스의 이름. Sun Cluster HA<br>for Sun Java System Application Server EE<br>(HADB)에는 이 확장 등록 정보가 필요합니다.                                   |
|                             | 기본값: 없음                                                                                                    |
|                             | 조정 가능: 비활성화된 경우                                                                                                    |

<span id="page-23-0"></span>**표 2** Sun Cluster HA for Sun Java System Application Server EE(HADB) 확장 등록 정보

### <span id="page-24-0"></span>Sun Cluster HA for Sun Java System Application Server EE(HADB) 설치 및 구성 확인

이 절에서는 데이터 서비스를 올바르게 설치하고 구성했는지 확인하는 절차에 대해 설 명합니다.

#### ▼ Sun Cluster HA for Sun Java System Application Server EE(HADB) 설치 및 구성 확인 방법

이 절차를 사용하여 Sun Cluster HA for Sun Java System Application Server EE (HADB)를 올바르게 설치하고 구성했는지 확인합니다.

- **1. Sun Cluster 소프트웨어 제어 하에 HADB가 시작되도록 합니다.**
	- # **scswitch -Z -g** *resource\_group*
- **2. 자원 그룹과 HADB 자원이 온라인 상태인지 확인합니다.**
	- # **scstat -g** # **ps -ef**
- **3. Sun Cluster HA for HADB를 올바로 설치하고 구성했는지 확인합니다.**

# **hadbm status** *database\_name* **--nodes** 지정한 데이터베이스가 실행 중이라는 내용이 출력되어야 합니다.

## HADB 데이터베이스 유지 보수

이 절에서는 Sun Cluster HA for Sun Java System Application Server EE(HADB) 데이 터 서비스에서 HADB 데이터베이스를 유지 보수하는 방법에 대해 설명합니다.

### HADB 데이터베이스 유지 보수 방법

HADB 노드의 롤링 재시작을 초기화하는 HADB 유지 보수 명령을 실행하려 할 경우 HADB 자원은 유지 보수 명령을 실행하기 전에 비활성화한 다음 명령과 롤링 재시작이 완료되면 활성화해야 하는 오류 모니터를 검사합니다.

Sun Cluster HA for Sun Java System Application Server EE(HADB) 설치 및 구성 **25**

<span id="page-25-0"></span>**1. 오류 모니터를 비활성화합니다.**

scswitch -n -M -j *resource*

- **2. 롤링 재시작을 시작하는 명령을 실행합니다.** 롤링 재시작을 시작하는 hadbm 하위 명령은 set, restart, addnodes입니다.
- **3. 오류 모니터를 다시 활성화합니다.**

scswitch -e -M -j *resource*

또는 유지 보수 명령이 수행되고 있는 동안에는 HADB 자원을 비활성화하고 Sun Cluster의 제어를 받지 않는 상태에서 HADB를 시작할 수 있습니다.

### Sun Cluster HA for Sun Java System Application Server EE(HADB) 오류 모니 터 작동

이 절에서는 Sun Cluster HA for Sun Java System Application Server EE(HADB) 오류 모니터의 기능에 대해 설명합니다.

HADB 자원의 start 메소드는 로컬 Sun Cluster 노드에서 실행되도록 구성된 HADB 노 드를 시작합니다(아직 실행되고 있지 않은 경우). 그런 다음 start 메소드는 HADB 데이 터베이스를 시작하려고 시도합니다. 실패하는 경우 데이터베이스는 나중에 검사(probe) 에서 시작합니다.

Sun Cluster HA for Sun Java System Application Server EE(HADB) 오류 모니터 검사 (probe)는 HADB 데이터베이스와 HADB 노드의 상태를 정기적으로 검사합니다. 검사 (probe)는 실패한 HADB 노드를 재시작하고 HADB 자원이 start 메소드 동안 데이터베 이스를 시작할 준비가 되어있지 않은 경우 HADB 데이터베이스도 시작합니다. 이 절차 를 반복할 때마다 검사(probe)는 다음 단계를 실행합니다.

- 1. 우선 검사(probe)는 Thorough\_Probe\_Interval초 동안 일시 정지합니다.
- 2. 검사(probe)는 hadbm status 및 hadbm status --nodes 명령을 실행하여 HADB 데이터베이스와 HADB 노드의 현재 상태를 검색합니다.
- 3. 데이터베이스가 실행되고 있지 않으면 검사(probe)는 그 데이터베이스에 해당하는 HADB stopstate 파일이 로컬 Sun Cluster 노드에 있는지 확인합니다. hadbm start 명령은 데이터베이스를 시작할 때 노드의 역할 할당을 위해 stopstate 파 일을 참조합니다.
- 4. stopstate 파일이 있는 경우 HADB 자원은 이 파일을 검사하여 데이터베이스를 시작할 수 있는지 확인합니다.
	- 데이터베이스를 시작할 수 있는 경우 검사(probe)는 데이터베이스를 시작하고 자 원 상태를 Online으로 설정합니다.

- 데이터베이스를 시작할 수 없는 경우 검사(probe)는 자원 상태를 Online Degraded로 설정합니다.
- 5. 데이터베이스가 실행 중인 경우 검사(probe)는 로컬 Sun Cluster에서 실행되도록 구 성된 HADB 노드를 시작합니다.
- 6. 데이터베이스와 로컬 HADB 노드가 실행 중인 경우 검사(probe)는 자원 상태를 Online Degraded에서 Online으로 설정합니다.
- 7. HADB 자원 그룹의 모든 Sun Cluster 노드에서 HADB 자원이 Stop\_timeout초보 다 오래 Online Degraded 상태로 실행 중인 경우 HADB 자원은 데이터베이스를 시작할 수 없는 것으로 간주합니다.
- 8. Auto recovery 확장 등록 정보가 TRUE로 설정되어 있는 경우 HADB 자원은 데이 터베이스를 복구하려고 합니다.
- 9. 데이터베이스를 복구하려고 하는 경우 검사(probe)는 다음 단계를 실행합니다.
	- 자원 그룹의 노드 목록에 있는 Sun Cluster 노드 중 하나에서 hadbm clear --fast 명령을 실행합니다. 이 명령은 데이터베이스 내용을 지우고 데이터베이 스를 다시 초기화하며 데이터베이스를 재시작합니다.
	- hadbm clear 명령이 성공하는 경우 Auto\_recovery\_command에 지정된 명 령이 hadbm clear 명령을 실행한 동일한 Sun Cluster 노드에서 실행됩니다. 이 명령은 일반적으로 asadmin create-session-store 명령을 포함하는 스크 립트입니다. 이 명령으로 다른 작업을 수행할 수도 있습니다. 예를 들어 Application Server 관리자에게 전자 메일을 보낼 수도 있습니다.
	- 두 단계가 모두 성공하는 경우 검사(probe)는 자원의 상태를 Online으로 설정합 니다.

10. 첫 단계부터 계속 반복됩니다.

**주 –** Thorough\_Probe\_Interval 및 Stop\_timeout 매개 변수는 scrgadm 명령으 로 조정할 수 있습니다. 자세한 내용은 *Sun Cluster Data Services Planning and Administration Guide for Solaris OS*의 "Standard Properties"를 참조하십시오.

### <span id="page-28-0"></span>색인

#### **P**

prtconf -v 명령, [9](#page-8-0) prtdiag -v 명령, [9](#page-8-0) psrinfo -v 명령, [9](#page-8-0)

#### **S**

scinstall -pv 명령, [9](#page-8-0) scswitch 명령, [22](#page-21-0) showrev –p명령, [9](#page-8-0) Sun Cluster HA for Sun Java System Application Server EE(HADB) 개요, [11-12](#page-10-0) 오류 모니터, [26](#page-25-0) Sun Cluster HA for Sun Java System Application Server EE(HADB) 등록, [20](#page-19-0) Sun Cluster HA for Sun Java System HADB 구성, [20](#page-19-0) 설치 작업 맵, [12](#page-11-0) 확장 등록 정보, [23](#page-22-0) Sun Java Enterprise System Common Installer 프로그램, [18-19](#page-17-0) Sun Java System HADB, 설치 계획, [13](#page-12-0)

#### **개**

개별 상호 연결 호스트 이름, [15](#page-14-0)

#### **계** 계획

Sun Cluster HA for Sun Java System Application Server EE(HADB) 구성, [16](#page-15-0) Sun Java System HADB 설치, [13](#page-12-0)

#### **구**

구성, Sun Cluster HA for Sun Java System Application Server EE(HADB), [20](#page-19-0)

#### **명**

명령 scswitch, [22](#page-21-0) 노드 정보, [8](#page-7-0)

#### **설**

설치 Sun Cluster HA for Sun Java System Application Server EE(HADB) Sun Java Enterprise System Common Installer 프로그램 사용, [18-19](#page-17-0)

#### **오**

오류 모니터, [26](#page-25-0)

**호** 호스트 이름, [15](#page-14-0)

**확**

확인, Sun Cluster HA for Sun Java System Application Server EE(HADB) 설치, [25](#page-24-0) 확장 등록 정보, [23](#page-22-0)

**활** 활성화, Auto\_recovery\_command, [23](#page-22-0)